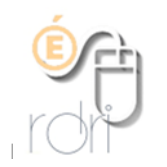

## Utiliser le Google Drive

Tablette android (natif)

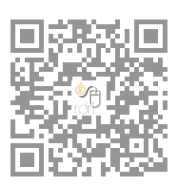

Tablette IOS (après création de compte)

Quand vous avez une tablette android, vous avez obligatoirement un compte Google avec une adresse en gmail. Si vous avez un Ipad, vous pouvez en créer une.

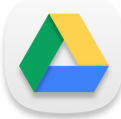

Ce compte vous permet d'accéder à divers services dont un stockage en ligne (cloud) qui s'appelle Drive.

La capacité de stockage gratuite est de 15 Go.

Vous pouvez bien entendu utiliser d'autres clouds comme One Drive, Dropbox et hébergeurs privés. Les plus simples à utiliser sont ceux qui ont une application pour éviter de passer par internet.

Attention, la majorité de ces clouds ne sont pas français et donc vos données n'y sont pas protégées par la loi française. Il n'est donc pas question d'y stocker des documents permettant d'identifier des élèves.

L'idéal est de ne s'en servir que pour des documents en transition.

L'usage collectif d'un Cloud devra être réfléchi en équipe. (rangement, nettoyage…)

Drive vous permettra :

- d'enregistrer des travaux d'élèves pour les récupérer sur un ordinateur ou une autre tablette.
- de déposer un document sur lequel vous voulez que vos élèves travaillent.
- de distribuer une ressource sur toute la flotte de tablettes.
- d'écrire des textes via l'application Docs, faire des tableurs avec Sheets, des présentations avec Slides.
- de faire collaborer vos élèves via ces outils en ligne.
- de partager un document via un lien avec les familles, les autres classes, les correspondants.

## Ouvrir l'application

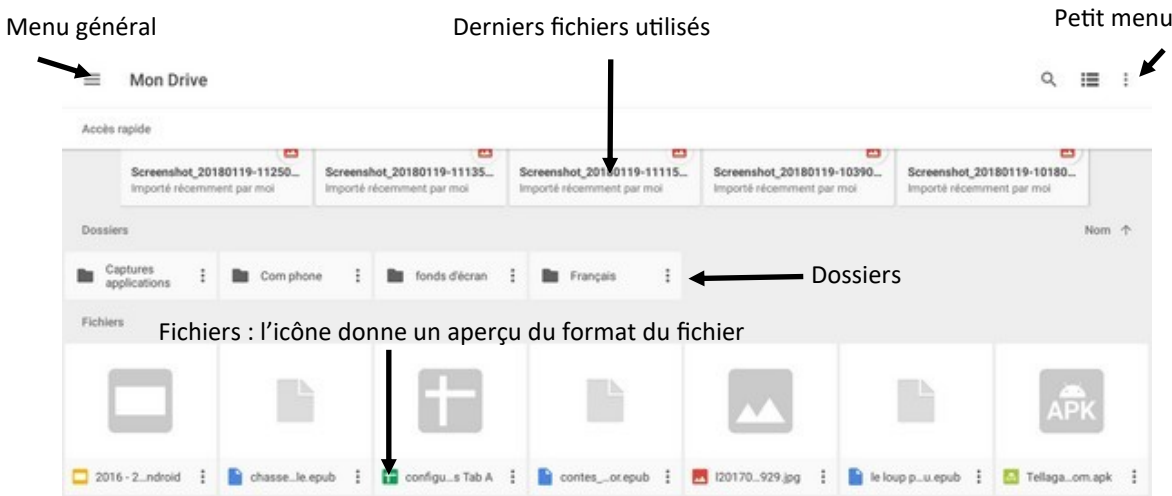

Certains types de fichiers peuvent être consultés directement dans le Drive : Docs, Sheets, Slide, images, sons mp3, vidéos mp4, PDF…

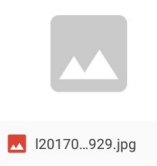

D'autres devront être téléchargés pour être lus : epub, pub, docx, xls, certains formats vidéo…

Le menu de chaque fichier permet de : partager, copier le lien, télécharger sur la tablette, déplacer, renommer, supprimer…)

 $\ddot{\phantom{0}}$ 

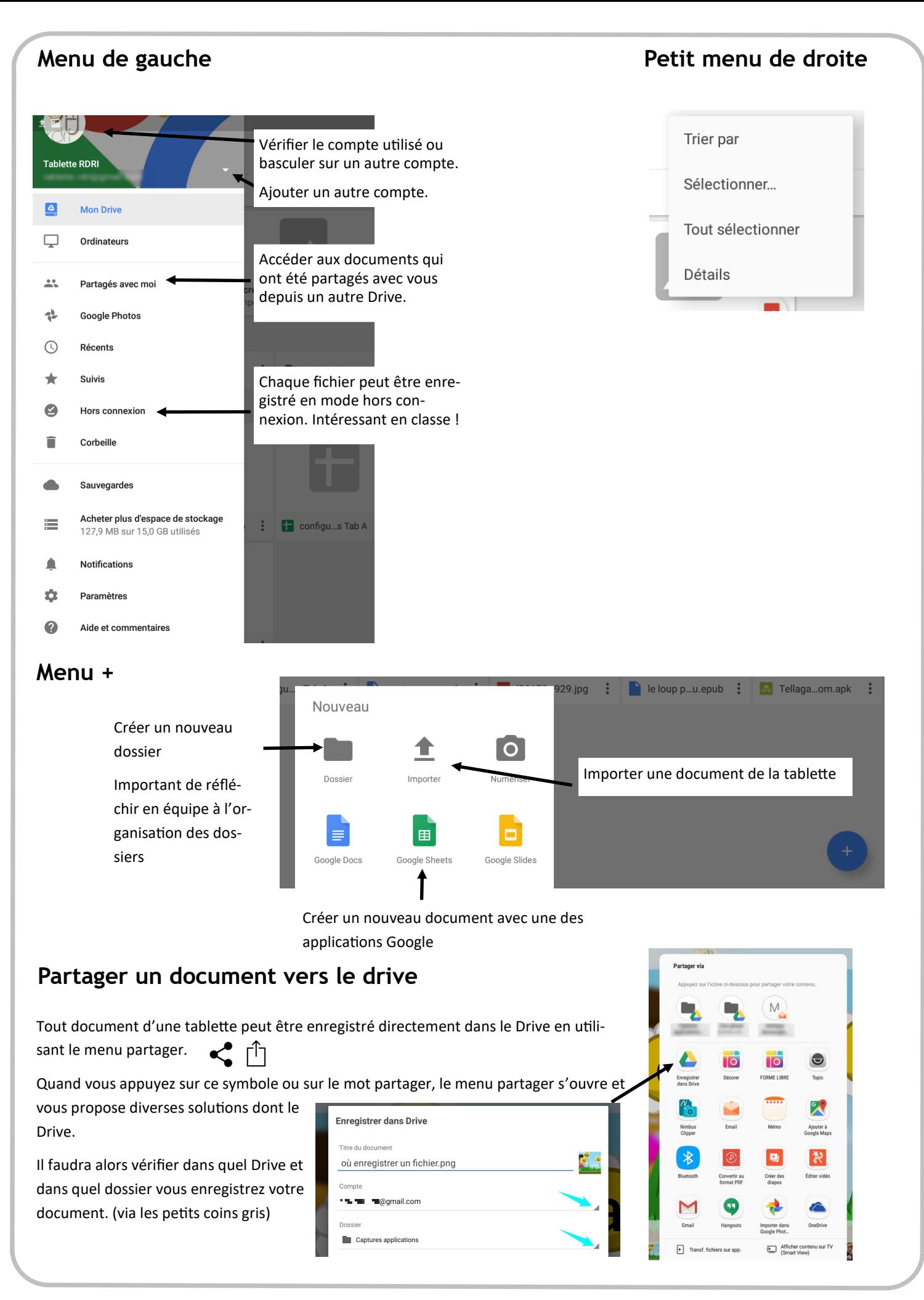